# Google Classroom Guide

### **Stream**

The Stream is where you will see announcements about our class.

On the left side of the screen, you will find a box that says "Upcoming." This is where assigned work with deadlines will appear. For example, if you have a discussion post due on Friday, Sept. 18 at 11:59 pm, you will see that assignment there.

## **Classwork**

Classwork is where your assignments and other materials will be posted. They are separated by topic, like a folder in Google Drive. Some materials may not be filed into a topic, but they will always appear at the top of the classwork page.

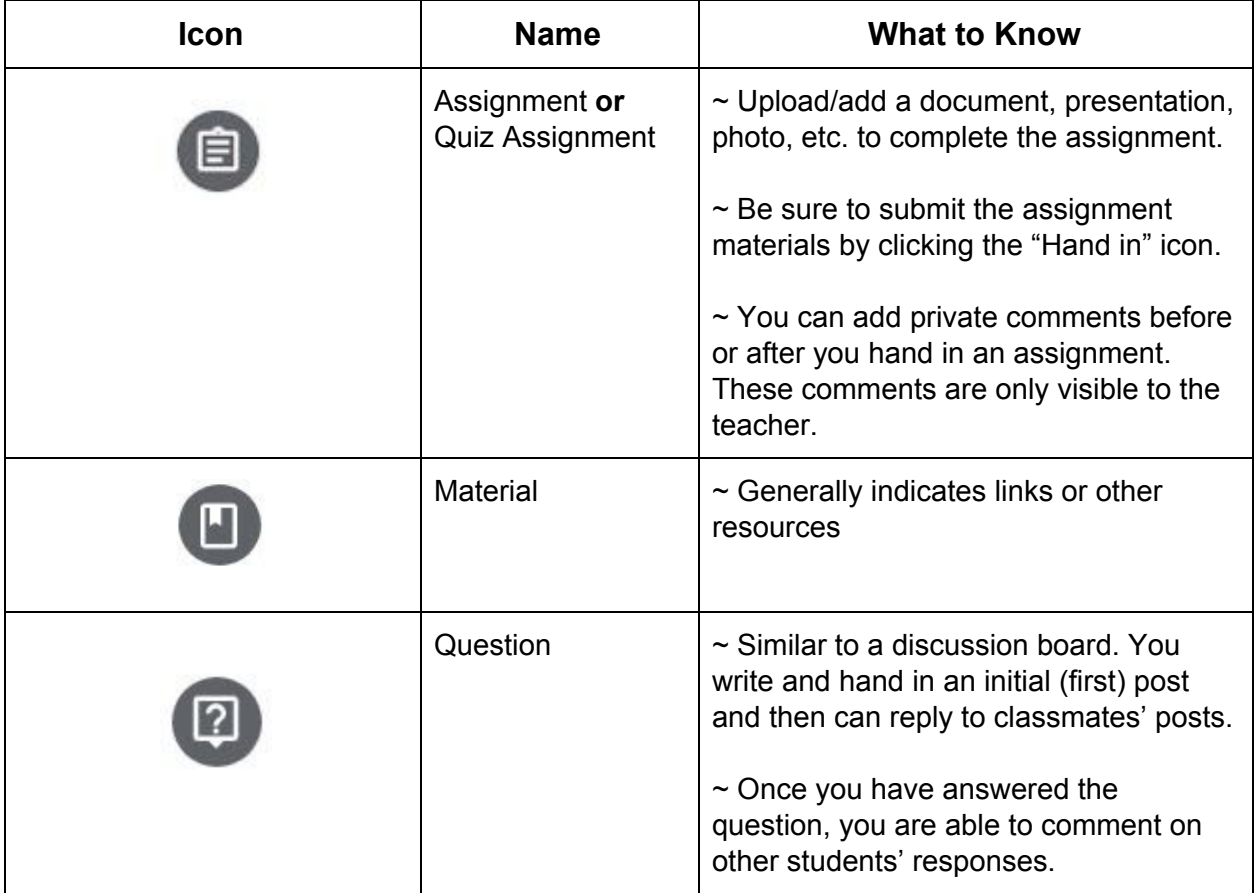

# **People**

On the People tab, you can see who is in your class. By selecting the box next to the student or clicking the three dots next to their name, you can email one of your peers or teachers straight from Google Classroom.

### **Grades**

This tab allows you to see the scores you received on assignments given in Google Classroom. If there is not a numerical grade or a check mark, that assignment will display as "Missing."